#### МУНИЦИПАЛЬНОЕ БЮДЖЕТНОЕ ОБЩЕОБРАЗОВАТЕЛЬНОЕ УЧРЕЖДЕНИЕ «СРЕДНЯЯ ОБЩЕОБРАЗОВАТЕЛЬНАЯ ШКОЛА № 20»

426028, УР, г. Ижевск, ул. Леваневского, д. 2а тел. 50-65-00, факс 49-25-04 e-mail: mou-20@yandex.ru

Рассмотрена на заседании методического объединения Протокол № 1 Or «25» 08.2023

**STOR OA** Утверждена Директор МБОУ «СОШ №20» Кудрявцев А.С. Приказ №150 от 29,08.2023

Принята на заседании педагогического Совета Протокол № 15 Or «28» 08.2023

# РАБОЧАЯ ПРОГРАММА КУРСА ВНЕУРОЧНОЙ ДЕЯТЕЛЬНОСТИ ЛАЗЕРНЫЕ ТЕХНОЛОГИИ

для обучающихся 7-11 классов

# **1. Комплекс основных характеристик дополнительной общеобразовательной общеразвивающей программы ПОЯСНИТЕЛЬНАЯ ЗАПИСКА**

Дополнительная общеобразовательная общеразвивающая программа «Лазерные технологии» создана в следующих целях подготовки, как программа ранней профориентации и основа профессиональной подготовки. Программа рассчитана на 68 часов.

Лазерные технологии - совокупность приёмов и способов обработки материалов и изделий с использованием лазерного оборудования. Лазерные технологии активно применяются на предприятиях для резки, гравировки, сварки, сверления отверстий, маркировки и других модификаций поверхностей различных материалов. обеспечивая точность и возможность обработки труднодоступных участков готовых деталей, резку и сверление материалов, вообще не поддающихся механической обработке Лазеры нашли применение в самых различных областях — от коррекции зрения до управления транспортными средствами, от космических полётов до термоядерного синтеза. Лазер стал одним из самых значимых изобретений XX века и самым популярным методом бесконтактной обработки материалов, где не требуется использование режущего инструмента.

Обучение для создания векторных файлов происходит в программе происходит Inkscape – популярная бесплатная программа, главным предназначением которой являются создание и обработка выполненных в формате векторной графики документов.

**Новизна** данной программы состоит в одновременном изучении как основных теоретических, так и практических аспектов лазерных технологий, что обеспечивает глубокое понимание инженерно-производственного процесса в целом. Во время прохождения программы, обучающиеся получают знания, умения и навыки, которые в дальнейшем позволят им самим планировать и осуществлять трудовую деятельность.

Программа направлена на воспитание современных детей как творчески активных и технически грамотных начинающих инженеров, способствует возрождению интереса молодежи к технике, в воспитании культуры жизненного и профессионального самоопределения.

#### **Актуальность**

Из школьной программы по физике ученики мало что могут узнать о лазерах, а ведь лазерные технологии сегодня становятся краеугольными в медицине, IT, робототехнике, космонавтике и во множестве других прикладных сфер. Это несоответствие исправит программа «Лазерные технологии». Освоив её школьники смогут ознакомиться с потенциалом лазеров в современном мире, узнать, как они работают и какое будущее ждет специалистов в области лазерной оптики.

#### **Практическая значимость**

Данная программа уникальна по своим возможностям и направлена на знакомство современными технологиями и стимулированию интереса учащихся к технологиям конструирования и моделирования.

**Педагогическая целесообразность** данной программы:

- использование на занятиях доступных для детей понятий и терминов, следование принципу «от простого к сложному»;

- учет разного уровня подготовки детей, опора на имеющийся у обучающихся опыт;

- системность, последовательность и доступность излагаемого материала, изучение нового материала опирается на ранее приобретенные знания;

- приоритет практической деятельности;

- развитие в учащихся самостоятельности, творчества и изобретательности является одним из основных приоритетов данной программы

#### **Отличительные особенности**

Представляемая программа имеет существенный ряд отличий от существующих аналогичных программ. Программа предполагает не только обучение «черчению» или освоению ПО «Inkscape», а именно использованию этих знаний как инструмента при решении задач различной сложности. Изучение программ САПР и черчения позволит решать более сложные инженерные задачи и применять полученные знания в различных областях деятельности обучающегося.

**Уровень сложности программы**: базовый **Адресат** программы: 13-17 лет **Срок освоения программы:** 1 год **Режим занятий:** 2 раза в неделю **Часовой объем программы:** 68 часов **Форма обучения:** очная, дистанционная **Форма организации:** групповая **Язык обучения:** русский

**Цель программы -** формирование комплекса знаний, умений и навыков в области лазерных технологий для обеспечения эффективности процессов проектирования и изготовления изделий.

#### **Задачи:**

Обучающие

- знакомство учащихся с комплексом базовых технологий, применяемых при плоскостном моделировании

- приобретение навыков и умений в области конструирования и инженерного черчения

- приобретение опыта создания двухмерных и трехмерных объектов.

Развивающие

- способствовать развитию творческого потенциала обучающихся, пространственного воображения и изобретательности

#### Воспитательные

- сформировать у обучающихся стремления к получению качественного законченного результата

#### **Планируемые результаты**

В результате освоения данной Программы учащиеся:

- научатся читать несложные чертежи; обращаться с измерительными инструментами (линейка, штангенциркуль, транспортир) и проводить обмер детали.

- получат знание об основных типах соединений в изделиях, собираемых из плоских деталей.

- научатся работать с одной из распространенных векторных графических программ

- овладеют основными приемами инженерного 3D-моделирования в САПР

- познакомятся с приемами создания объемных конструкций из плоских деталей - освоят экспорт эскизов или граней деталей в плоском векторном формате, пригодном для лазерной резки, технологию лазерной резки

- научатся понимать принцип работы и устройство станка с ЧПУ для лазерной резки

- освоят программу управления лазерным станком

- научаться оптимально размещать детали на рабочем столе, понимать смысл основных параметров резания и настраивать их для определенного материала.

- овладеют основными операциями с лазерным станком (размещение заготовки, регулировка фокусного расстояния, запуск задания на резку, аварийный останов при ошибках, безопасное удаление готового изделия и т.п.)

- научаться работать с ручным инструментом, проводить пост-обработку и подгонку изготовленных деталей, собирать изготовленную конструкцию.

В идеальной модели у учащихся будет воспитана потребность в творческой деятельности в целом и к техническому творчеству в частности, а также сформирована зона личных научных интересов.

Формы контроля: тесты, выполнение практических заданий, выполнение и защита проекта.

# **УЧЕБНЫЙ ПЛАН**

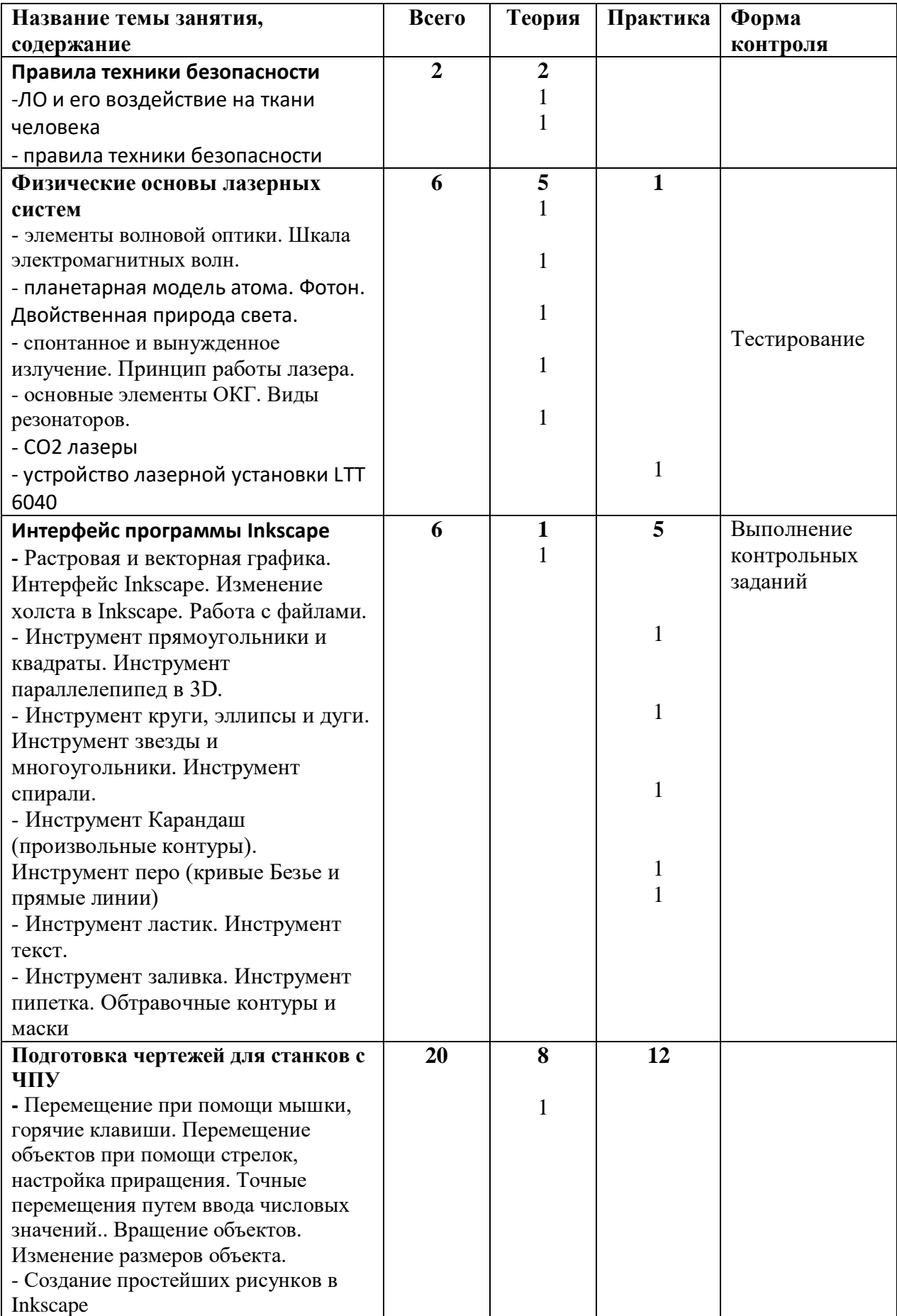

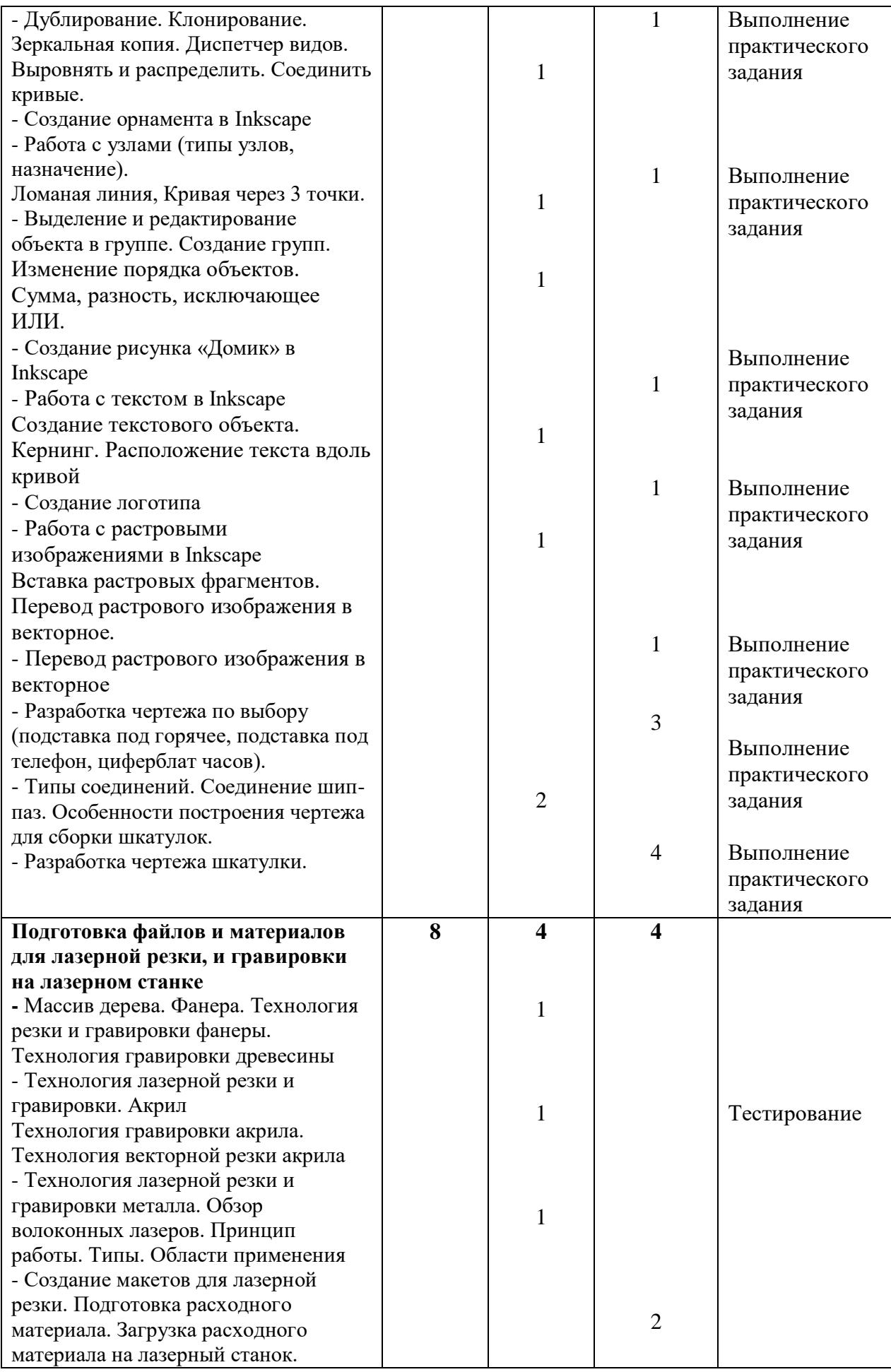

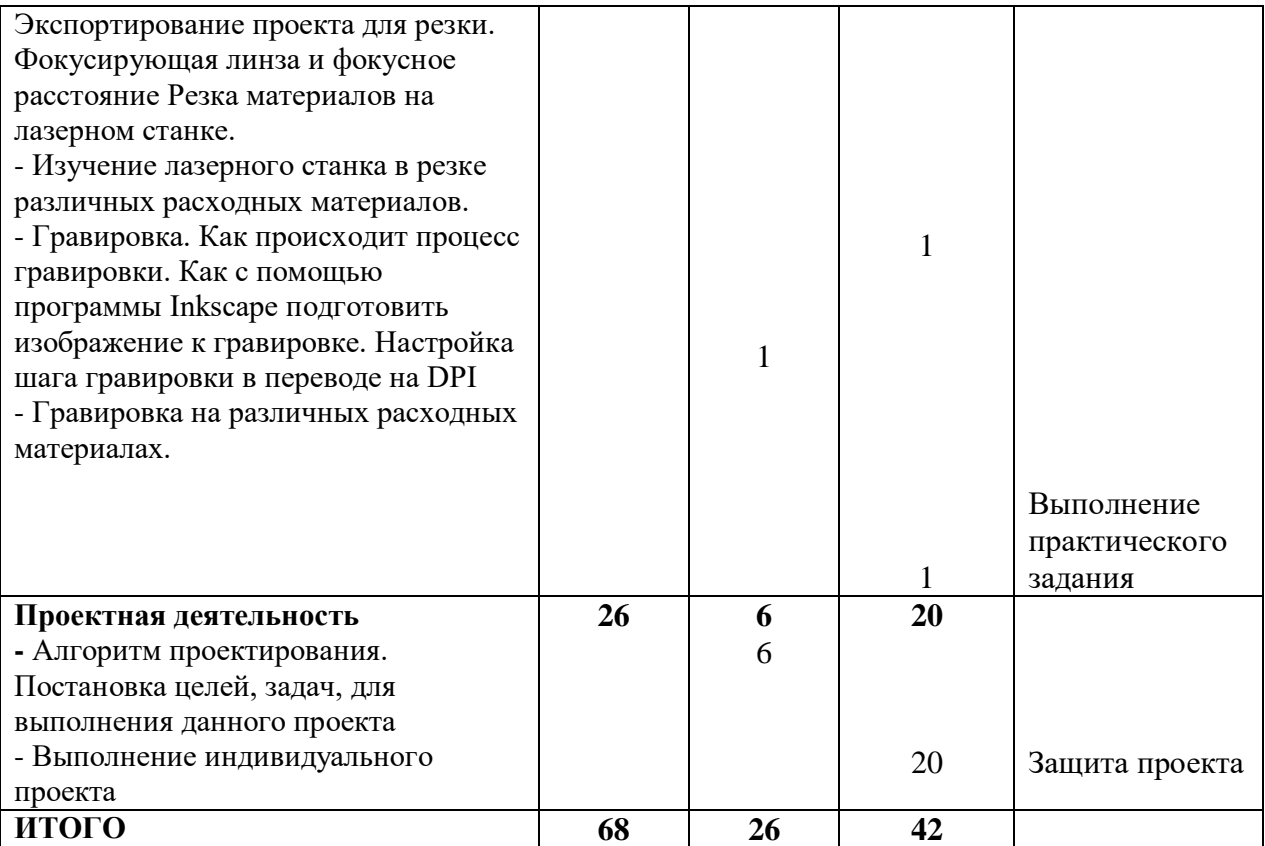

# **СОДЕРЖАНИЕ ИЗУЧАЕМОГО КУРСА**

### **Введение. Техника безопасности – 2 ч**

Теория: воздействие лазерного облучения на ткани тела человека. Техника безопасности

#### **Физические основы лазерных систем – 6 ч**

Теория: спонтанное и вынужденное излучение. Принцип работы лазера. Основные элементы ОКГ. Виды резонаторов.

Практика: изучение лазерной СО2 трубки (стенд), устройство лазерной установки LTT 6040.

#### **Интерфейс программы Inkscape – 6 ч**

Теория: растровая и векторная графика. Интерфейс Inkscape.

Практика: изменение холста в Inkscape. Работа с файлами. Инструмент прямоугольники и квадраты. Инструмент параллелепипед в 3D. Инструмент круги, эллипсы и дуги. Инструмент звезды и многоугольники. Инструмент спирали. Инструмент Карандаш (произвольные контуры). Инструмент перо (кривые Безье и прямые линии) Инструмент ластик. Инструмент текст. Табличка с вырезанной надписью. Инструмент заливка. Инструмент пипетка.

## **Подготовка чертежей для станков с ЧПУ – 20ч**

1. Перемещение объектов, вращение и изменение размеров объектов в Inkscape Теория: перемещение при помощи мышки, горячие клавиши. Перемещение объектов при помощи стрелок, настройка приращения. Точные перемещения путем ввода числовых значений. Точные перемещения с использованием динамических направляющих. Вращение объектов. Изменение размеров объекта.

Практика: практическая работа № 2 «Создание простейших рисунков в Inkscape».

2. Копирование объектов, создание зеркальных копий

Теория. Дублирование. Клонирование. Зеркальная копия. Диспетчер видов. Выровнять и распределить. Соединить кривые.

Практика: практическая работа № 2 «Создание орнамента в Inkscape

3. Работа с узлами (типы узлов, назначение).

Теория: ломаная линия, кривая через 3 точки.

4. Группировка и логические операции над объектами в Inkscape

Теория: выделение и редактирование объекта в группе. Создание групп.

Изменение порядка объектов. Сумма, разность, исключающее ИЛИ.

Практика: практическая работа № 3 "Создание рисунка «Домик» в Inkscape".

5.Работа с текстом в Inkscape

Теория: создание текстового объекта. Кернинг. Расположение текста вдоль кривой

Практика: практическая работа № 4 "Создание логотипа."

6. Работа с растровыми изображениями в Inkscape

Теория: что такое трассировка? Вставка растровых фрагментов. Перевод растрового изображения в векторное.

Практика: практическая работа №5 «Трассировка изображений».

7. Практика: практическая работа №6 Разработка чертежа по выбору (подставка под горячее, подставка под телефон, циферблат часов).

8. Теория:типы соединений. Соединение шип-паз. Особенности построения чертежа для сборки шкатулок.

Практика: практическая работа №7 Разработка чертежа шкатулки.

# **Подготовка файлов и материалов для лазерной резки и гравировки на лазерном станке – 8ч.**

1. Теория: массив дерева. Фанера. Технология гравировки по дереву.

Технология векторной резки древесины.

2. Теория: технология лазерной резки и гравировки. Акрил

Технология гравировки акрила. Технология векторной резки акрила

3. Теория: технология лазерной резки и гравировки металла. Обзор волоконных лазеров. Принцип работы. Типы. Области применения

4. Теория: экспортирование проекта для резки. Фокусирующая линза и

фокусное расстояние Резка материалов на лазерном станке.

Практика: Создание макетов для лазерной резки. Подготовка расходного материала. Загрузка расходного материала на лазерный станок. Изучение лазерного станка в резке различных расходных материалов.

5. Теория: гравировка. Как происходит процесс гравировки. Как с помощью программы Inkscape подготовить изображение к гравировке. Настройка шага гравировки в переводе на DPI

Практика: практическая работа Гравировка на различных расходных материалах.

#### **Проектная деятельность – 26 ч**

Теория: алгоритм проектирования. Постановка целей, задач, для выполнения данного проекта.

Практика: выполнение индивидуального проекта.

#### **2. Комплекс организационно-педагогических условий**

#### **Условия реализации программы**

#### **Материально-техническое обеспечение**

Реализация данной образовательной программы проводится в кабинете, который соответствует всем санитарно-гигиеническим нормам

#### **Технические средства**

- персональный компьютер  $-10$  шт.;
- инструменты: ножовка, линейки миллиметровые, штангенциркуль;
- расходные материалы: фанера 3мм, фанера 4 мм, оргстекло 3 мм;
- клей ПВА-столяр, кисточки;
- лазерный резак Ltt 6040.

#### **Программное обеспечение**

программное обеспечение «Inkscape»

## **Методическое обеспечение**

## **Дидактический материал**

- лекционный материал по всем темам программы
- подборка тестовых заданий
- стендовый материал «Лазерная СО2 трубка»

#### **Мультимедийные пособия**

 мультимедийные презентации по темам: «Техника безопасности при работе на лазерных установках», «Лазеры», «Интерфейс программы Inkscape»

#### **Образцы оценочных материалов по предметным знаниям**

#### **Тест на знание физических основ лазерных систем**

**1.** Длина волны инфракрасных волн (инфракрасного излучения)

- а) больше длины волны красного цвета
- б) меньше длины волны фиолетового цвета
- в) больше длины волны зеленого цвета, но меньше длины волны красного цвета

г) больше длины волны фиолетового цвета, но меньше длины волны зеленого цвета

- 2. Длина волны ультрафиолетовых волн (ультрафиолетового излучения)
- а) больше длины волны красного цвета
- б) больше длины волны фиолетового цвета, но меньше длины волны красного цвета
- в) меньше длины волны фиолетового цвета
- г) длины волны фиолетового цвета, но меньше длины волны синего цвета

**3.** Прямое действие на ткани кожи (образование защитного пигмента - загара витамина D) характерно для

- **а)** инфракрасного излучения
- б) видимого излучения (видимого света)
- в) ультрафиолетового излучения
- г) всех видов излучения

4. Частота рентгеновского излучения

**а)** больше частоты фиолетового излучения, но меньше частоты

ультрафиолетового

б) больше частоты фиолетового излучения

в) меньше частоты красного цвета

г) больше частоты гамма-излучения

5. В биноклях и оптических прицелах, позволяющих видеть в темноте в видимое изображение объекта преобразуется изображение, полученное с помощью

**а)** рентгеновского излучения

б) инфракрасного излучения

в) ультрафиолетового излучения

г) гамма- излучения

6. Электромагнитные волны с наибольшей длиной волны это:

а) инфракрасные волны

б) радиоволны

в) ультрафиолетовые волны

г) гамма-излучение

7. Чем больше частота электромагнитной волны, тем более выраженными

становятся её

- **а)** корпускулярные свойства
- б) волновые свойства
- г) корпускулярные и волновые свойства
- д) интерференция и дифракция

8. Атом, находящийся в стационарном состоянии

а) не излучает и не поглощает

- б) постоянно излучает фотоны
- в) может и излучать, и поглощать
- г) постоянно излучает фотоны

9. При переходе электрона с нижнего энергетического уровня на верхний

- а) испускается фотон
- б) поглощается фотон
- в) не происходит ни излучения, ни поглощения
- г) происходит вынужденное излучение
- 10. Энергия фотона определяется как
- a)  $\varepsilon = h\nu$
- $δ) ε = hλ$
- $\mathbf{B})\varepsilon = \frac{mv^2}{2}$ 2  $\Gamma$ )  $\varepsilon = \frac{kx^2}{2}$

2

## **Тест на умение работать с векторным редактором Inkscape.**

- 1. Ухудшение качества изображения при увеличении размера изображения является одним из недостатков...
- а) растровой графики
- б) векторной графики
- 2. В цветовой модели RGB установлены следующие параметры: 0,
- 255, 0. Какой цвет будет соответствовать этим параметрам?
- а) зеленый
- б) черный
- в) красный

3. Большой размер файла - один из недостатков ...

а) растровой графики

б) векторной графики

4. Векторный графический редактор предназначен для..

- а) создания и редактирования рисунков и чертежей
- б) создания диаграмм
- в) обработки фотографий

5. В модели CMYK в качестве компонентов применяются основные цвета ...

а) красный, зеленый, синий, черный

б) голубой, пурпурный, желтый, черный

в) голубой, красный, зеленый, желтый

6. В модели RGB в качестве компонентов применяются основные цвета ...

- а) красный, зеленый, синий
- б) красный, желтый, синий
- в) черный, синий, красный

7. Для создания клона в редакторе Inkscape нужно

воспользоваться командами…

- а) Файл правка
- б) Формат клон
- в) Правка клоны

8. Для изменения формата страницы в редакторе Inkscape нужно воспользоваться командами...

а) Файл – свойства документа

б) Формат – свойства документа

в) Правка – свойства документа

9. Инструмент Указатель в редакторе Inkscape не может

использоваться для...

а) перемещения объектов

б) изменения размеров объектов

в) изменения порядка расположения объектов

10. В редакторе Inkscape для того, чтобы вращать объект на углы,

кратные 15 градусам при помощи инструмента Указатель, нужно...

а) удерживать нажатой клавишу ctrl

б) удерживать нажатой клавишу shift

в) удерживать нажатой клавишу tab

11. Для того, чтобы в редакторе Inkscape редактировать объект,

включенный в группу, необходимо.

а) разгруппировать предварительно все объекты

б) выделить нужный объект в группе, удерживая нажатой клавишу ctrl

в) перенести нужный объект на передний план

12. Какие параметры объекта Прямоугольник можно изменять

при помощи панели параметров инструментов?

a) ширина и высота

б) горизонтальный радиус скругления

в) вертикальный радиус скругления

г) количество углов

13. Для того, чтобы в редакторе Inkscape нарисовать круг, нужно ...

- а) удерживать нажатой клавишу ctrl
- б) удерживать нажатой клавишу shift
- в) удерживать нажатой клавишу tab
- 14. Сохраняется ли при группировке объектов их порядок?
- а) да
- б) нет
- 15. Какие параметры объекта Многоугольник можно изменять

при помощи панели параметров инструментов?

- a) количество углов
- б) ширина и высота
- б) отношение радиусов
- в) закругление

#### **Примеры практических работ по изучению программы Inkscape**

1. Создать орнамент по образцу

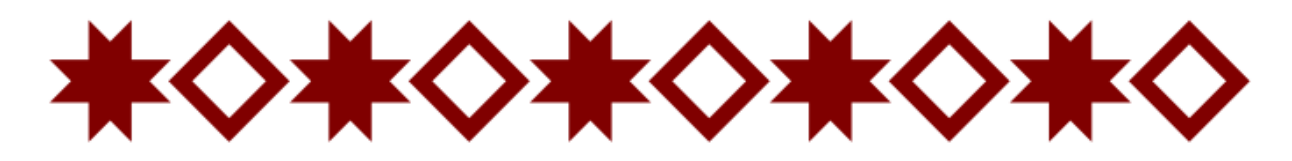

2. Нарисовать домик по образцу

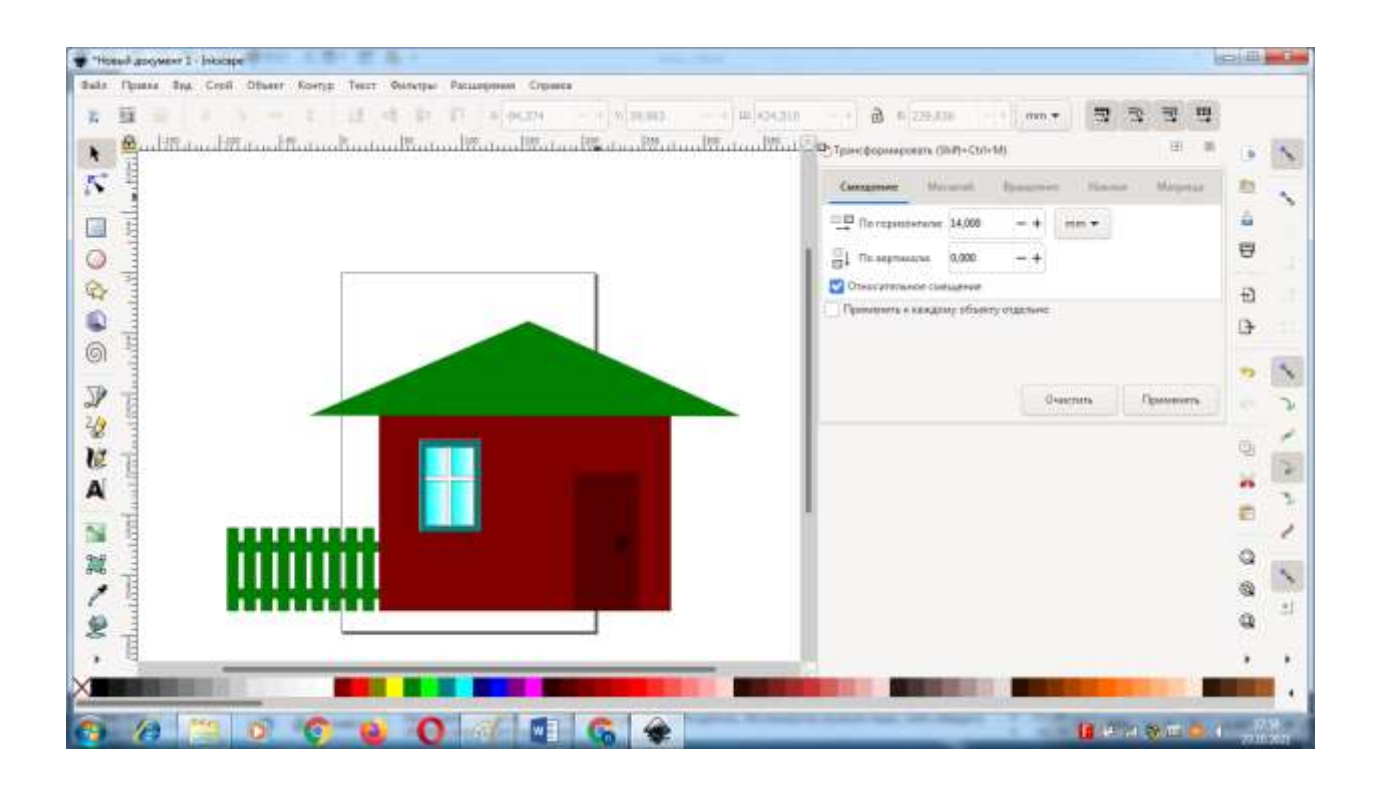

3. Создать чертеж шкатулки с накладной крышкой размерами 150<sup>x</sup>150<sup>x</sup>70 мм

# **Тест на умение работать на станке LTT 6040B в режимах лазерной резки, гравировки.**

- 1. Отпаянная лазерная СО<sub>2</sub> трубка содержит
- а) смесь СО и О<sup>2</sup>
- б) только  $CO<sub>2</sub>$
- в) смесь СО и Ne
- г) смесь  $CO<sub>2</sub>$ ,  $N<sub>2</sub>$  и Не
- 2. Рабочий стол станка LTT 6040B имеет размеры
- а) 60<sup>×40</sup> мм
- б) 600˟400 мм
- в) 300˟200 мм
- г) 70<sup>×50</sup> см
- 3. На лазерном станке не рекомендуется резать
- а) фанеру
- б) оргстекло
- в) поливинилхлорид

г) кожу

4) Максимальная скорость гравировки для станка LTT 6040B составляет

- а) 50 мм/c
- б) 200 мм/c
- в) 400 мм/c
- г) 800 мм/c
- 5) Максимальная скорость резки для станка LTT 6040B составляет
- а) 50 мм/c
- б) 200 мм/c
- в) 400 мм/c
- г) 800 мм/c
- 6) Экспортирование проекта для резки осуществляется
- а) непосредственно на станок с флешки
- б) с компьютера или ноутбука через Wi-Fi
- в) с компьютера или ноутбука посредством кабеля USB
- г) с компьютера или ноутбука через Bluetooth
- 7) При гравировке рисунка с мелкими деталями необходимо
- а) уменьшить размер шага гравировки
- б) увеличить скорость гравировки
- в) увеличить размер шага гравировки
- г) выставить максимальную мощность
- 8) При переходе в работе с материала толщиной 2 мм на материал толщиной 4 мм требуется
- а) изменить начальное положение по оси Y
- б) поднять рабочий стол, увеличить скорость резания
- в) изменить начальное положение по оси X
- г) отрегулировать фокусировку, увеличить мощность и (или) уменьшить

скорость резания

9. Станок LTT 6040B

а) имеет водяное охлаждение

б) имеет воздушное охлаждение

в) может работать без охлаждения до 4 часов без перерыва

г) может работать без охлаждения до 2 часов без перерыва

10. При работе с оргстеклом

а) при резке пленку необходимо оставить

б) при гравировке пленку необходимо оставить

#### **ЛИТЕРАТУРА для педагога**

1. http://www.laser-portal.ru/

2. Байбородин Ю. В. Основы лазерной техники. Второе издание,

переработанное и дополненное. — К.: Выща шк. Головное изд-во, 1988.— 383 с.

3. В.П. Вейко. Технологические лазеры и лазерное излучение. 2007. 52 с.

4. Ю.П. Немчанинова Обработка и редактирование векторной графики в Inkscape

(ПО для обработки и редактирования векторной графики): Учебное пособие. ‒ Москва: 2008. ‒ 52 с.

#### **ЛИТЕРАТУРА для обучающихся**

1. https://inkscape.paint-net.ru/

2. Ю.П. Немчанинова Обработка и редактирование векторной графики в Inkscape (ПО для обработки и редактирования векторной графики): Учебное пособие. ‒ Москва: 2008. ‒ 52 с.

3. Федоров Б. Ф. Лазеры. Основы устройства и применение.— М.: ДОСААФ, 1988.-190 с.

4. Виттеман В. Лазер на углекислом газе. 1990. 360 с.